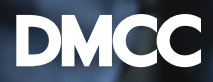

# HOW TO INCREASE YOUR VISA QUOTA?

Submit a service request (SR) on DMCC Member Portal

GO TO

- 1. Employee Services
- 2. Apply for Exceptional Visa Quota

## **WHAT'S THE ELIGIBILITY CRITERIA FOR EXCEPTIONAL VISA QUOTA?**

- Company should be operating from a physical office
- All the existing visa quotas must be utilised
- Company licence and lease are active and updated on DMCC records
- Company is in good financial standing, and no winding-up process is under way

## **WHAT ARE THE STEPS?**

## **STEP 1**

Raise the SR 'Apply for Exceptional Visa Quota' on DMCC Member Portal

## **STEP 2**

Fill in the form and save the SR

#### **STEP 3**

Upload the justification letter and proceed with payment

#### **STEP 4**

Receive a notification confirming the submission

#### **STEP 5**

Receive approval from DMCC Additional visas will be reflected under 'Requested Additional Visa'. Total visas allowed will be under the portal balance section on the home screen.

FOR MORE DETAILS. PLEASE VIEW THE FULL GUIDELINES BY VISITING THE DMCC HELP CENTRE AT **WWW.DMCC.AE/HELPCENTRE**